### **КОСТАНАЙСКИЙ ГОСУДАРСТВЕННЫЙ ПЕДАГОГИЧЕСКИЙ ИНСТИТУТ**

## **ЕСТЕСТВЕННО-МАТЕМАТИЧЕСКИЙ ФАКУЛЬТЕТ**

# **КАФЕДРА ИНФОРМАТИКИ И КОМПЬЮТЕРНЫХ ТЕХНОЛОГИЙ**

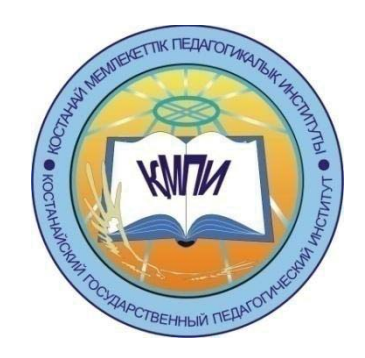

# **Материалы Студенческой научно-практической конференции "Модернизация современного образования" 14 апреля 2017 г.**

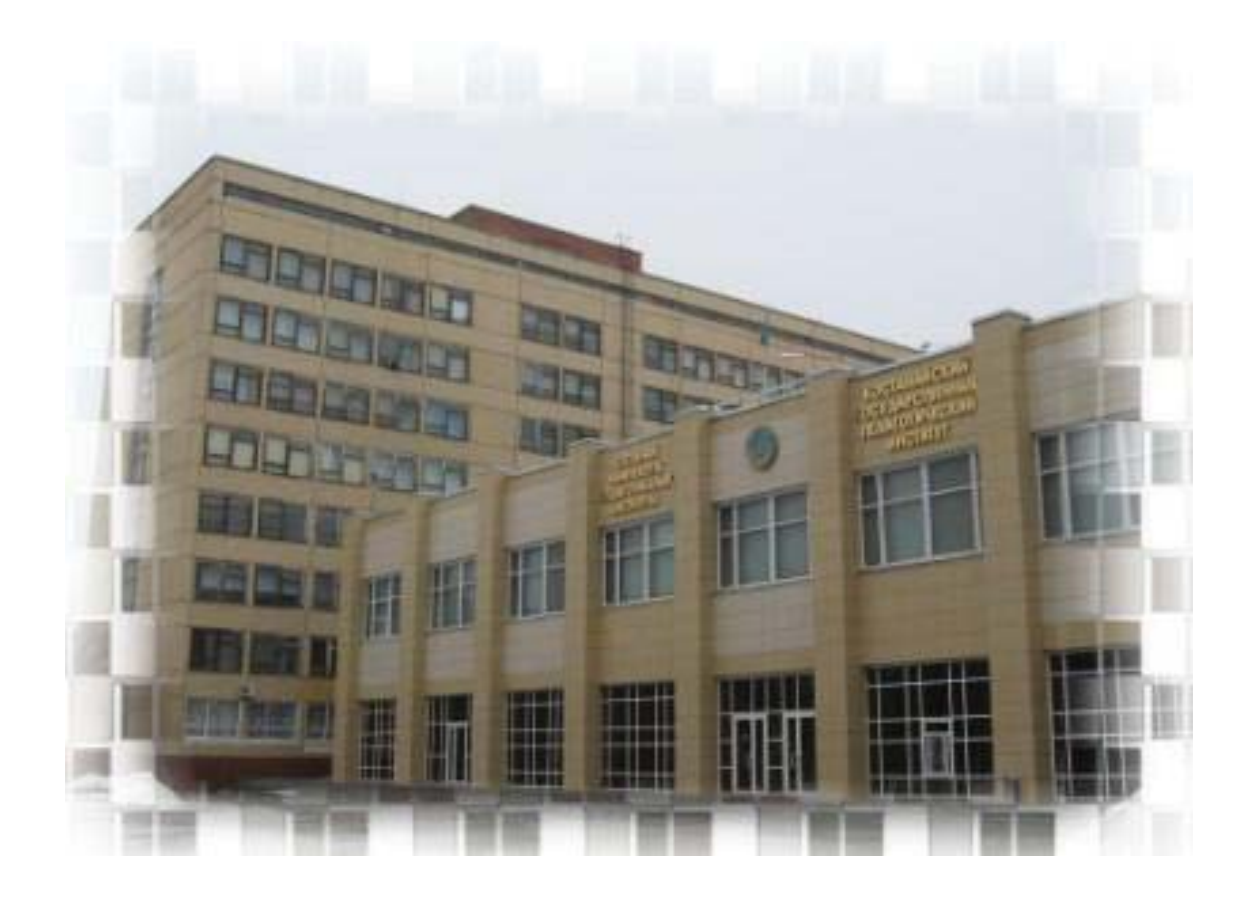

**г. КОСТАНАЙ, 2017 г.**

УДК 37.031.2(063) ББК 74.2 M74

M74 Модернизация современного образования. Материалы студенческой научнопрактической конференции, 14 апреля 2017 г., г. Костанай. – 279 с.

ISBN 978-601-7934-00-2

В сборнике представлены научные, научно-методические статьи, написанные по материалам докладов студенческой научно-практической конференции, проходившей в Костанайском государственном педагогическом институте 14 апреля 2017 года. В конференции приняли участие студенты Естественно-математического факультета, более 80 статей по 7 специальностям.

Материалы конференции содержат фундаментальные, научные, прикладные проблемы исследований по направлениям: биология, химия, математика, физика, география, информатика, проблемы образования и воспитания в общеобразовательных учреждениях.

Материалы конференции предназначены для бакалавров, магистрантов, и других категорий исследователей.

Научные редакторы: д.и.н., профессор Абиль Е.А., к.т.н., доцент Сухов М.В., к.т.н., доцент Еслямов С.Г., доцент Тобылов К.Т., к.э.н.

ISBN 978-601-7934-00-2

© РГП на ПХВ «Костанайкий государственный педагогический институт», 2017

### СОДЕРЖАНИЕ

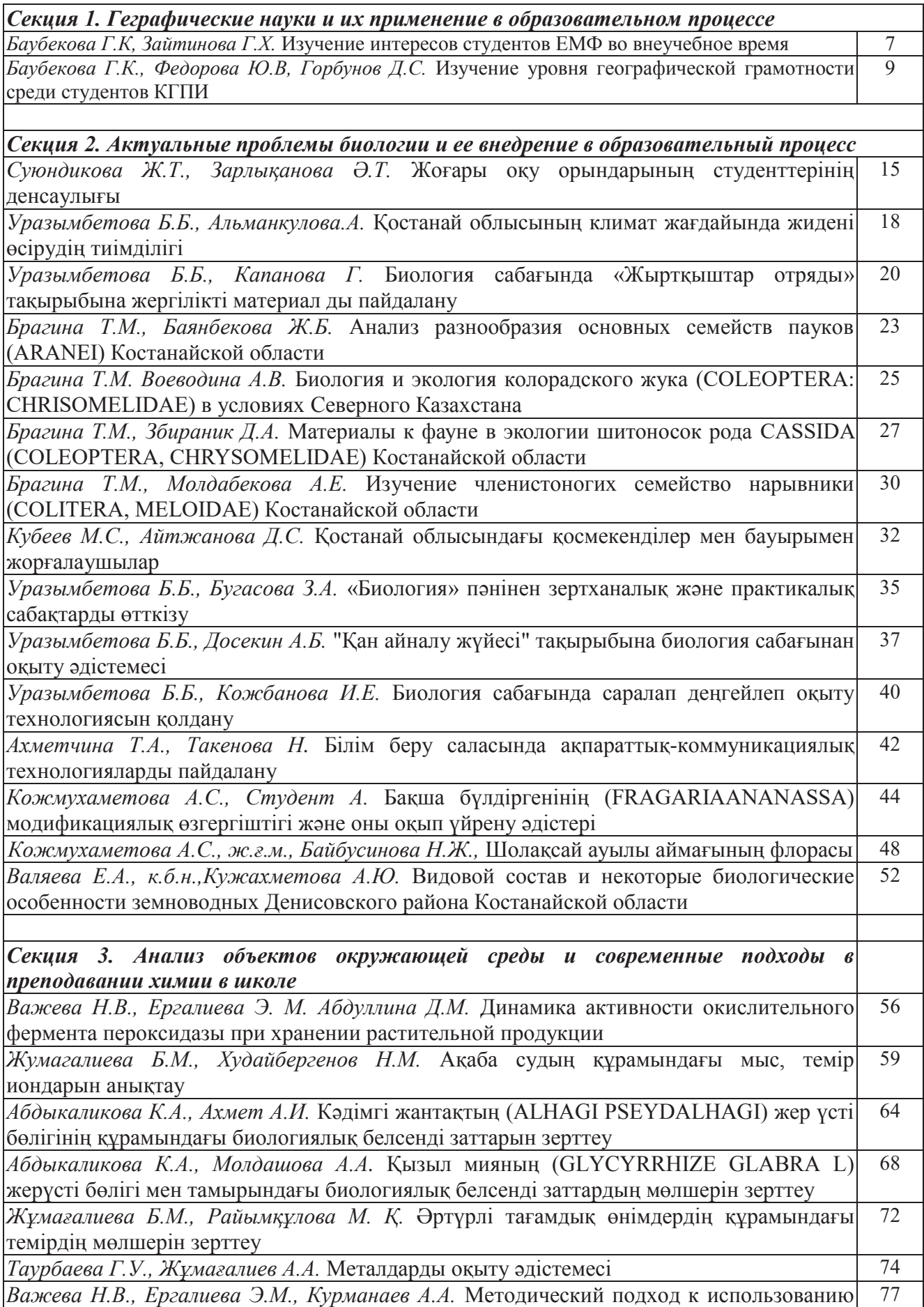

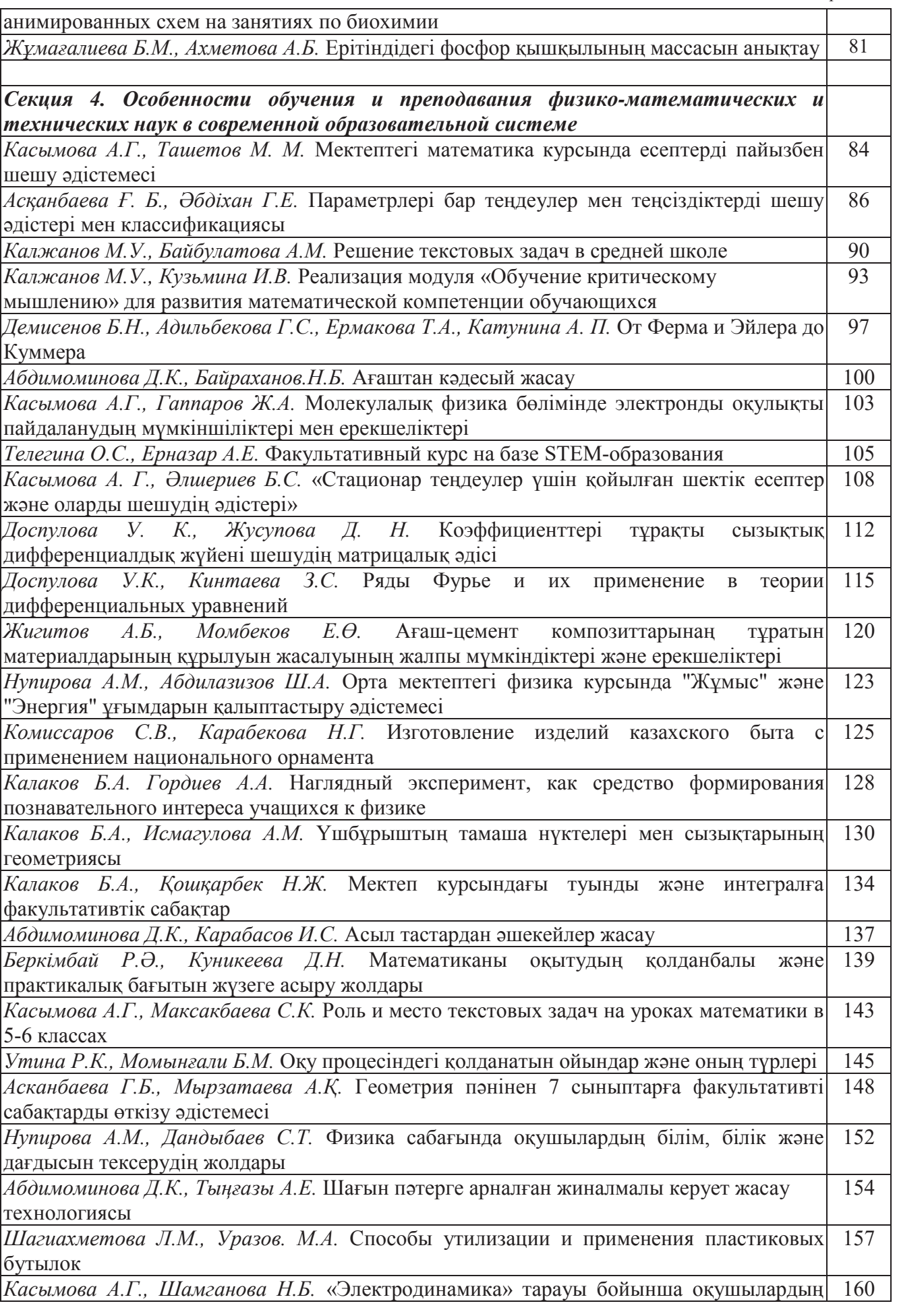

*Содержание*

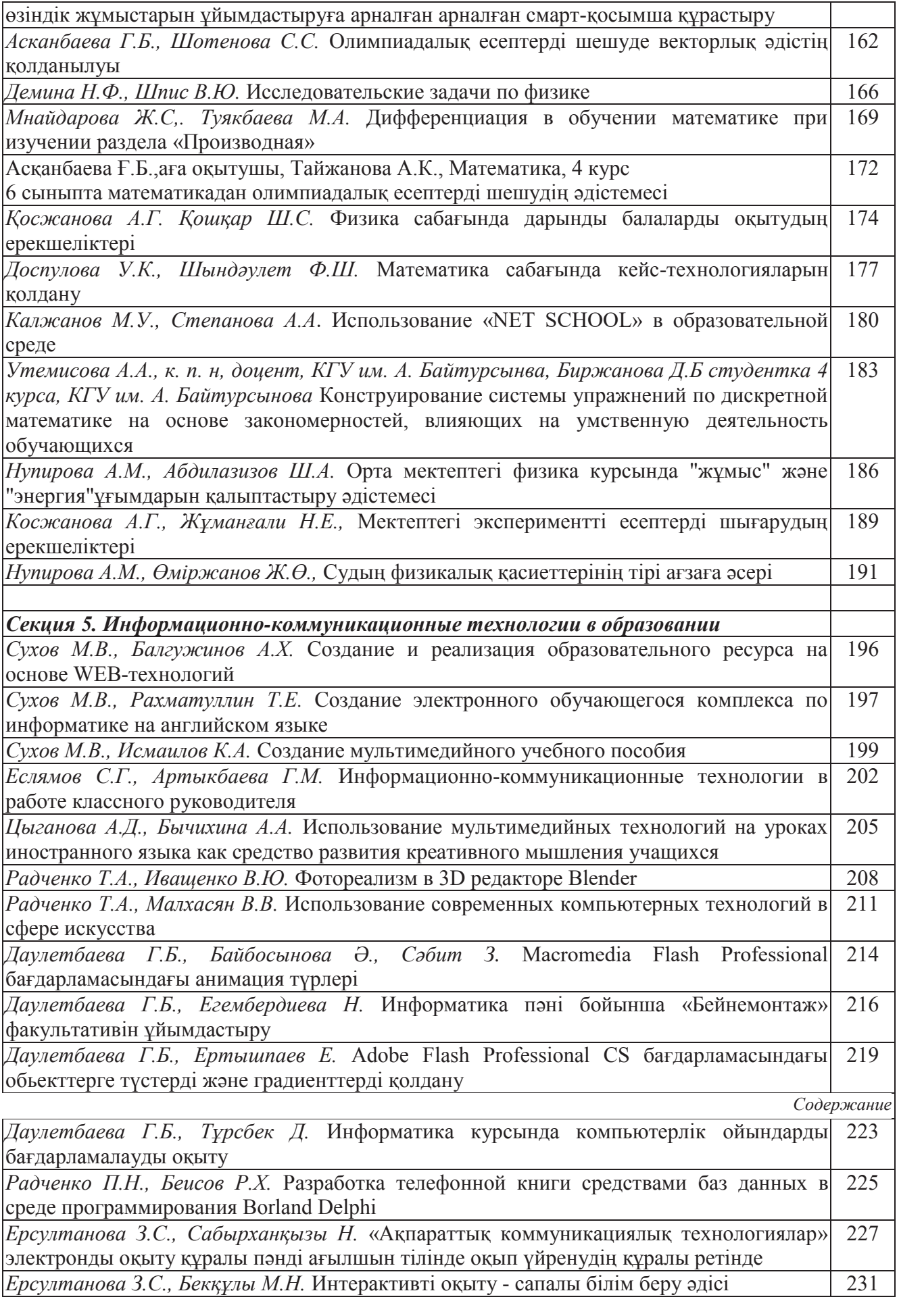

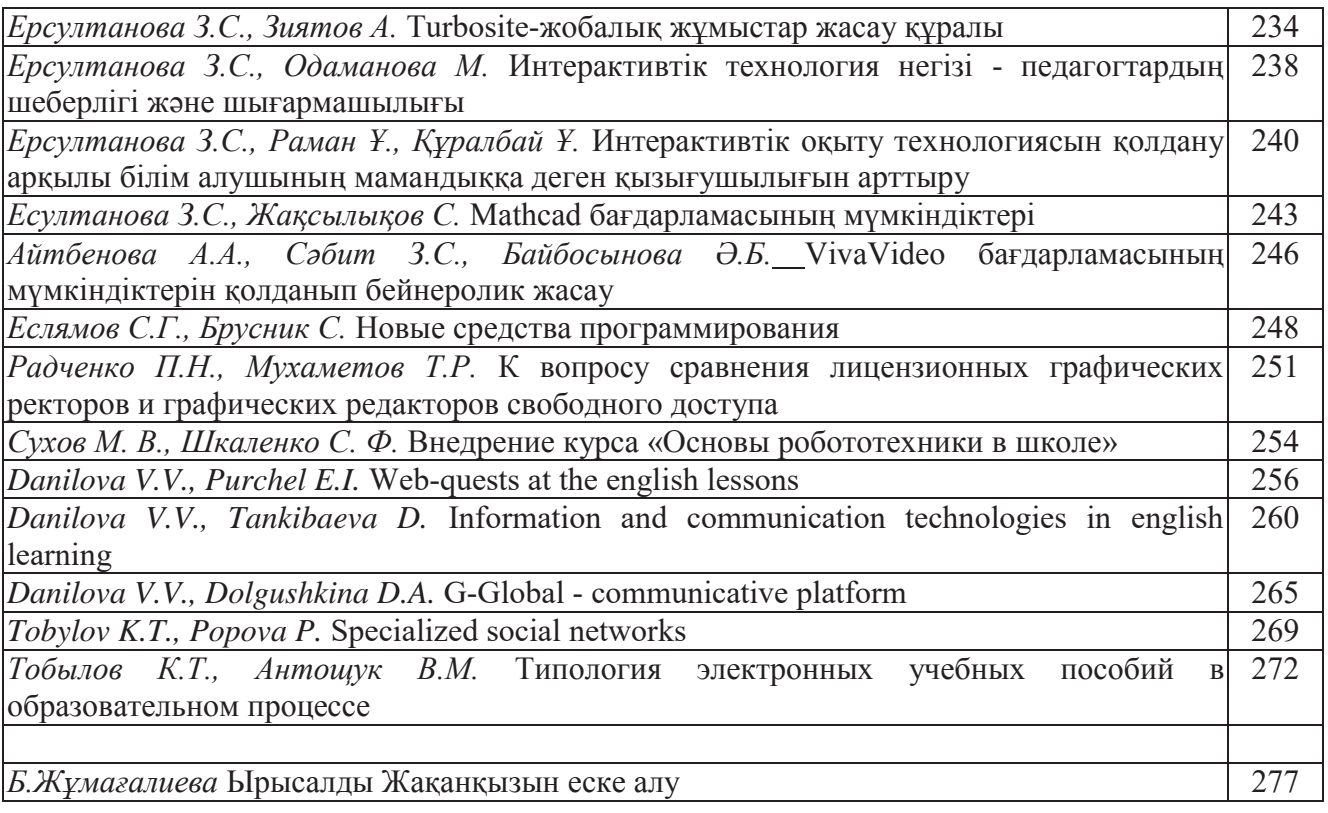

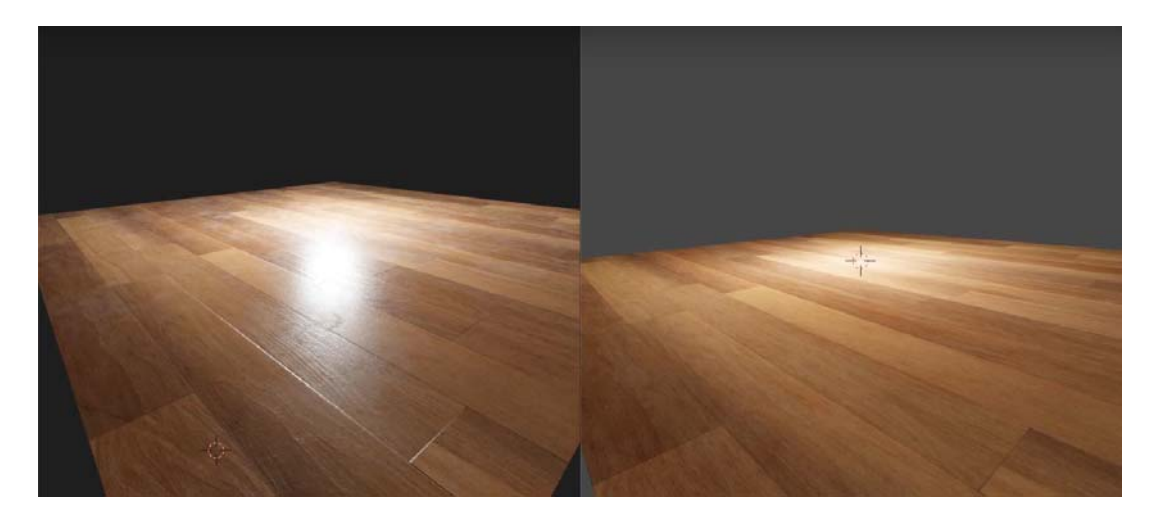

Рисунок 7. Сравнение обычной текстуры с текстурой с эффектами

Таким образом, можно сделать вывод, для фотореалистичности недостаточно просто наложить текстуру, даже если форма идеальна, без эффектов и освещения обойтись нельзя. Любой фильм содержит в себе данные эффекты, которые на первый взгляд выглядят реальными. Многие компании, осознали всю мощь рендеринга 3d моделей и сегодня нельзя представить любой, даже самый простой фильм без 3d графики.

ЛИТЕРАТУРА:

1. Джеймс Кронистер «Blender Basics 4 - е издание»

2. Андрей Прахов «Самоучитель Blender 2.6»

### **ИСПОЛЬЗОВАНИЕ СОВРЕМЕННЫХ КОМПЬЮТЕРНЫХ ТЕХНОЛОГИЙ В СФЕРЕ ИСКУССТВА**

#### *Радченко Т.А., м.е.н., ст. преподаватель Малхасян В.В., Информатика, 2 курс*

21 век богат различными видами и формами обучения, которые непосредственно связаны с информационными и компьютерными технологиями. Данные технологии предназначены для того, что бы облегчить работу педагога, так как взаимодействие с которыми во многом упрощает объяснение и само обучение в целом. А так же, эти технологии могут повысить эффективность рабочего процесса учеников. Мы считаем, что компьютерные технологии с легкостью найдут свое применение в художественных школах и высших художественных заведениях. Существует много различных вариаций данных технологий, но в этой статье нам хотелось бы рассмотреть те технологии, которые непосредственно связаны с обучением, а точнее с обучением в сфере искусства. Одним из примеров использования информационных и компьютерных технологий в обучении является компьютерная графика, которая как раз таки и используется в художественных заведениях. Существует как двумерная - так и трехмерная компьютерная графика.

Двумерная компьютерная графика 2D (two dimensions) - (от англ. Два измерения) ветвь компьютерной графики, предназначенная для создания и отображения плоских объектов. Так же, двумерная графика - это «плоские» изображения, такие как фотографии или рисунки (рис.1) [1].

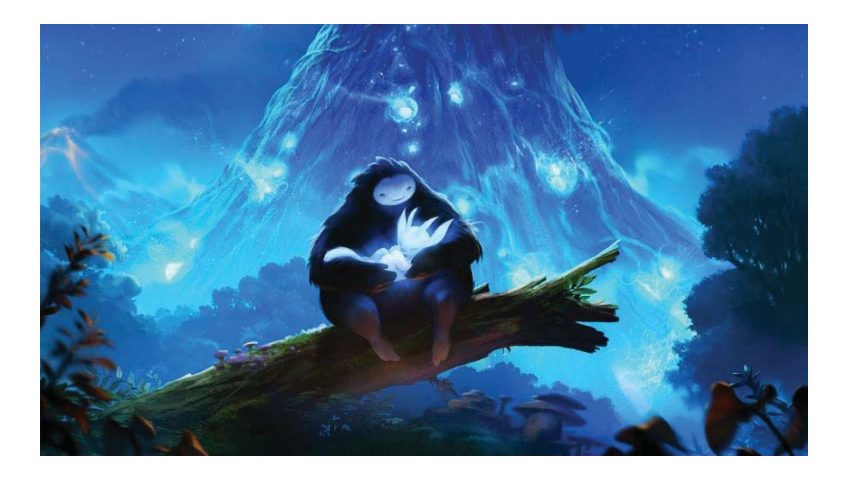

Рисунок 1. Пример 2D графики

3D графика или трехмерная графика - это один из разделов компьютерной графики, комплекс приемов и инструментов, которые позволяют создать объемные объекты при помощи форма и цвета (рис.2). От двумерных изображений она отличается тем, что подразумевает построение геометрической проекции трехмерной модели сцены (виртуального пространства) на плоскость, делается это при помощи специализированных программ. Полученная модель может соответствовать объектам реального мира [2].

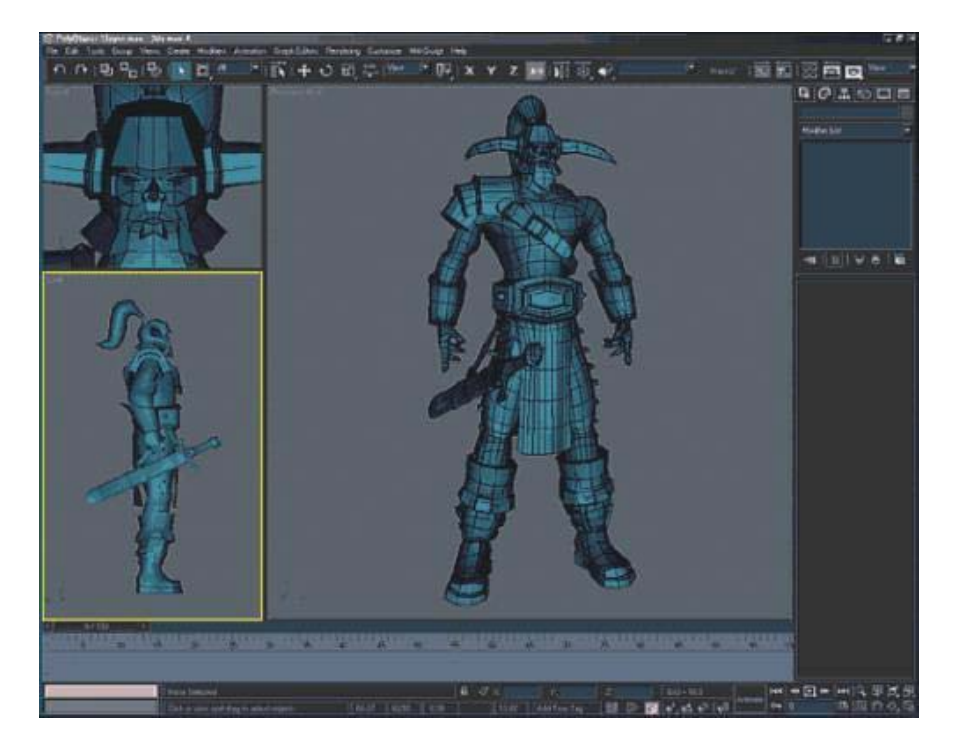

Рисунок 2. Пример 3D графики

А теперь перейдем к конкретному применению данных технологий, а именно компьютерной графики в сфере искусства. В компьютерной графике используется большое количество различных графических редакторов, с помощью которых и будет осуществляться обучение в художественных заведениях. Примерами таких редакторов являются: Adobe Photoshop, Inkscape, Gimp, Corel Draw, Krita и многие другие.

Данные графические редакторы могут заменить многие художественные принадлежности, такие как краски (любого вида), карандаш, ластик, палитру и т.д. Возможно, кто-то скажет, а что же тогда будет делать художник, если все можно сделать благодаря данным технологиям?

Ответ на этот вопрос очень прост, главное всегда остается за художником, перед тем как работать с данными технологиями, необходимо вручную нарисовать эскиз.

Как только эскиз нарисован, перенести его в любой графический редактор можно двумя способами.

Первый способ, отсканировать ваш эскиз, а затем открыть его через графический редактор (рис.3).

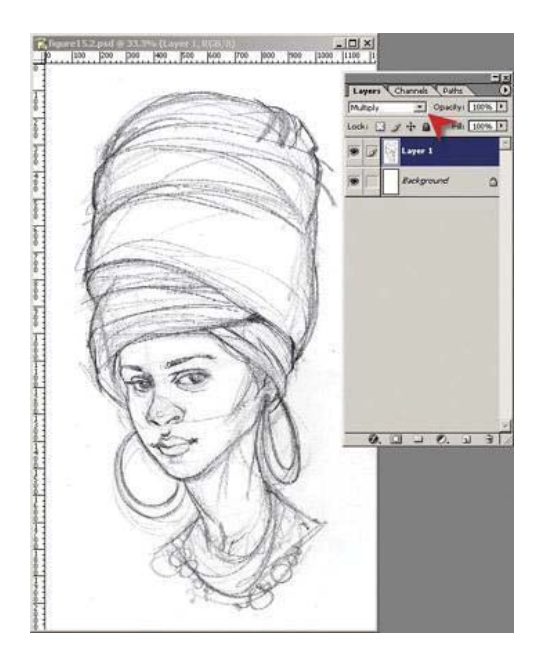

Рисунок 3. Отсканированный эскиз

Второй способ нужен, если у вас нет сканера. Эскиз можно просто сфотографировать, а затем скопировать фото на компьютер, после этого также открыть с помощью графического редактора (рис.4).

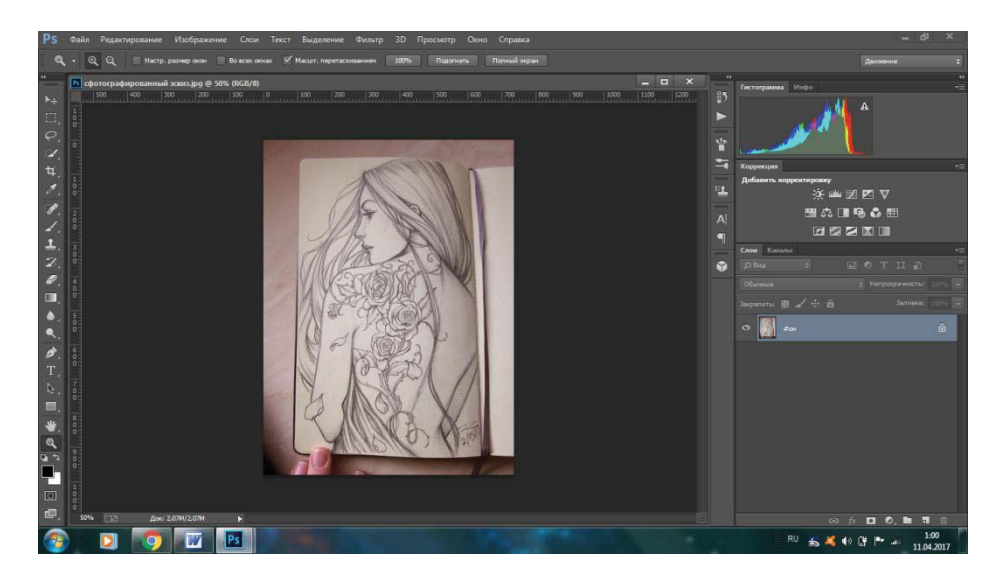

Рисунок 4. Сфотографированный эскиз

При необходимости, в этом же графическом редакторе, можно отредактировать цвет, тон и контраст изображения. После чего можно творить.

Если данные технологии будут применяться в художественных заведениях, то это упростит и в корне изменит процесс обучения. Опыт работы с этими технологиями пригодится и после окончания художественного заведения. Ведь эти технологии находят применение в различных сферах жизнедеятельности человека.

Мы пришли к выводу, что компьютерная графика, как вид информационных и компьютерных технологий, очень полезна не только для обучения специалистов в этой сфере, но и для обучения в других учебных заведениях.

#### ЛИТЕРАТУРА:

1. www.stockers.ru

2. www.cpu3d.com

3. Климачева Т.Н. Трехмерная компьютерная графика и автоматизация проектирования на VBA в AutoCAD. ДМК Пресс, 2008.

#### **MACROMEDIA FLASH PROFESSIONAL БАҒДАРЛАМАСЫНДАҒЫ АНИМАЦИЯ ТҮРЛЕРІ**

*Даулетбаева Г.Б., ж.ғ.м., аға оқытушы Байбосынова Ə., Сəбит З., Информатика, 1 курс*

*Анимация* - («animation» - латынның «anima» - жан деген сөзінен шыққан) мультимедиа жүйесінде қозғалыстың əртүрлі кезеңіне сəйкес кескіндер тізбегін жылдамдата көрсету арқылы дене қозғалысы динамикасын бейнелеу тəсілі. Мысалы, объектілер көрініп немесе жоқ болып кетуі, өзінің тұрған орнын, көлемін, өлшемін, түсін, көріну деңгейін өзгертуі мүмкін т.б.

Қазіргі таңда анимация құрайтын, мультфильм жасайтын компьютерлік бағдарламалар өте көп. Мысалы: *Macromedia Flash Maker, Pencil, Adobe Photoshop, Synfig*  жəне т.б.

*Macromedia Flash* - көрнекті интерактивті мультфильмдерді, интернет-жарнамаларды, ойындарды, роликтерді, web-сайттарды, түрлі анимациялық құжаттарды, мультимедиалық көрмелерді құруға мүмкіндік беретін бірегей бағдарлама. Flash-те құрылған құжаттың кеңейтілуі \*. *fla (Flash* құжаты) жəне \*.swf (Small Web-File - кіші web-файл) типті болып келеді. Сонымен қатар Flash-файлдарына растрлық жəне векторлық кескіндерді (Photoshop, Illustrator, FreeHand құжаттарынан), PDF құжаттарын жəне дыбыстық құжаттарды да (мысалы, WAV жəне MP3 форматы) импорттауға болады.

Жалпы Flash пограммасында нысанды анимациялаудың 3 түрі бар:

• *Кадр бойынша* (Классикалық) анимация, яғни, автор əрбір кадрды өзі жасайды немесе басқа қосымшадан импорттап алып, олардың көріну ретін анықтайды.

• *Автоматтық анимациялау (Tweened* анимациясы), яғни, автор бірінші жəне соңғы кадрды ғана құрады, ал қалғанын Flash автоматты түрде құрады. *Tweened* анимациясының 2

түрі бар, бірінші анимация нысанның қозғалысына негізделсе *(Motion*), екінші анимация нысанның өзгеруіне *(Shape*) негізделген.

• *Сценарийге негізделген анимация;* сценарий - *ActionScript* деп аталатын *Flash* тілінде жазылған əрекетті сипаттау. Бұл тілдің синтаксисі JavaScript жəне VBScript сияқты басқа тілдердің синтаксисіне ұқсас келеді.

Кадрлық анимацияны құру үшін ең алдымен фильмнің əрбір кадрын дайындау керек. Ол үшін келесі жағдайларды ескеру қажет. Бір кадрдан келесіге көшу сəйкестігін, кейіпкерлердің қозғалуы, келесі кадрдан алдыңғы кадрдың

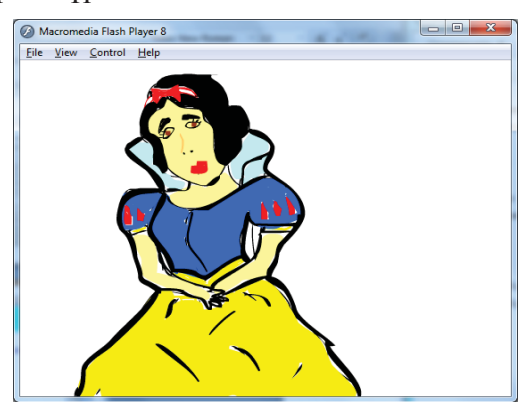

Сурет1. Кадрлық анимацияны қолдану